## **Hier eine Anleitung wie man auf einem Linux System Vtiger installiert:**

Man benötigt folgendes:

Eine aktuelle Linux Dsitribution.

Auf dieser installiert man folgende Pakete:

**MySql**

**PHP5**

**Apache 2**

**Webmin** 

Wenn die Dienste gestartet sind, muss man dem Apache Server noch mitteilen wo die php.ini liegt, da dort noch Anpassungen gemacht werden müssen.

Vorbereitung: **Mysql** starten und **Webmin** installieren.

Nachdem man **webmin** installiert hat, kann man sich mit **http://localhost:10000** im Webbrowser am Webmin anmelden.

Im Webmin geht man auf **Server** und dann auf **MySql Server:**

Im Webinterface des Webmin legt man zuerst einmal eine Datenbank für vtiger an.

Um die Bilder vollständig zu sehen, muss man mit der Rechten Maustaste auf "Grafik anzeigen" kicken.

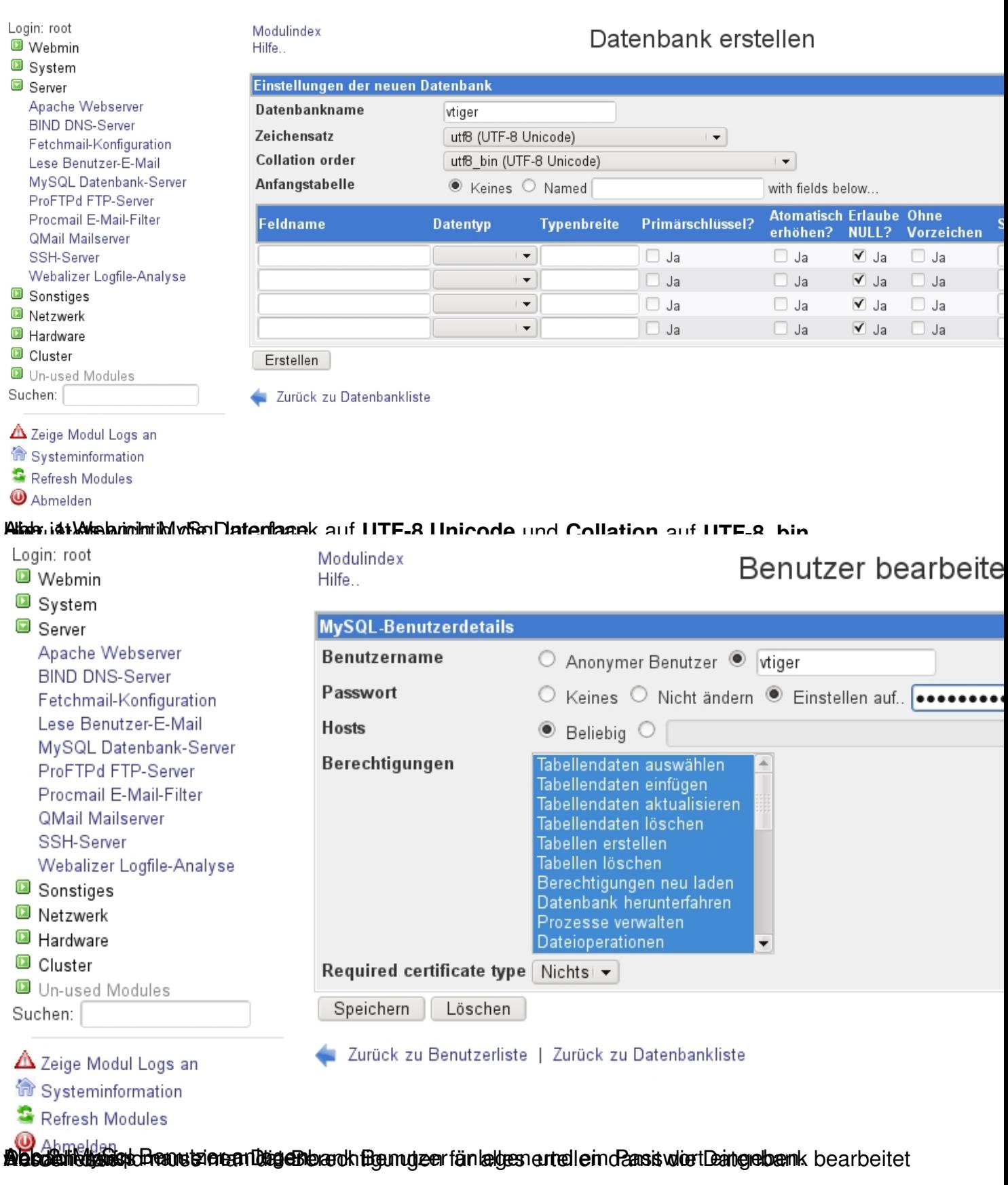

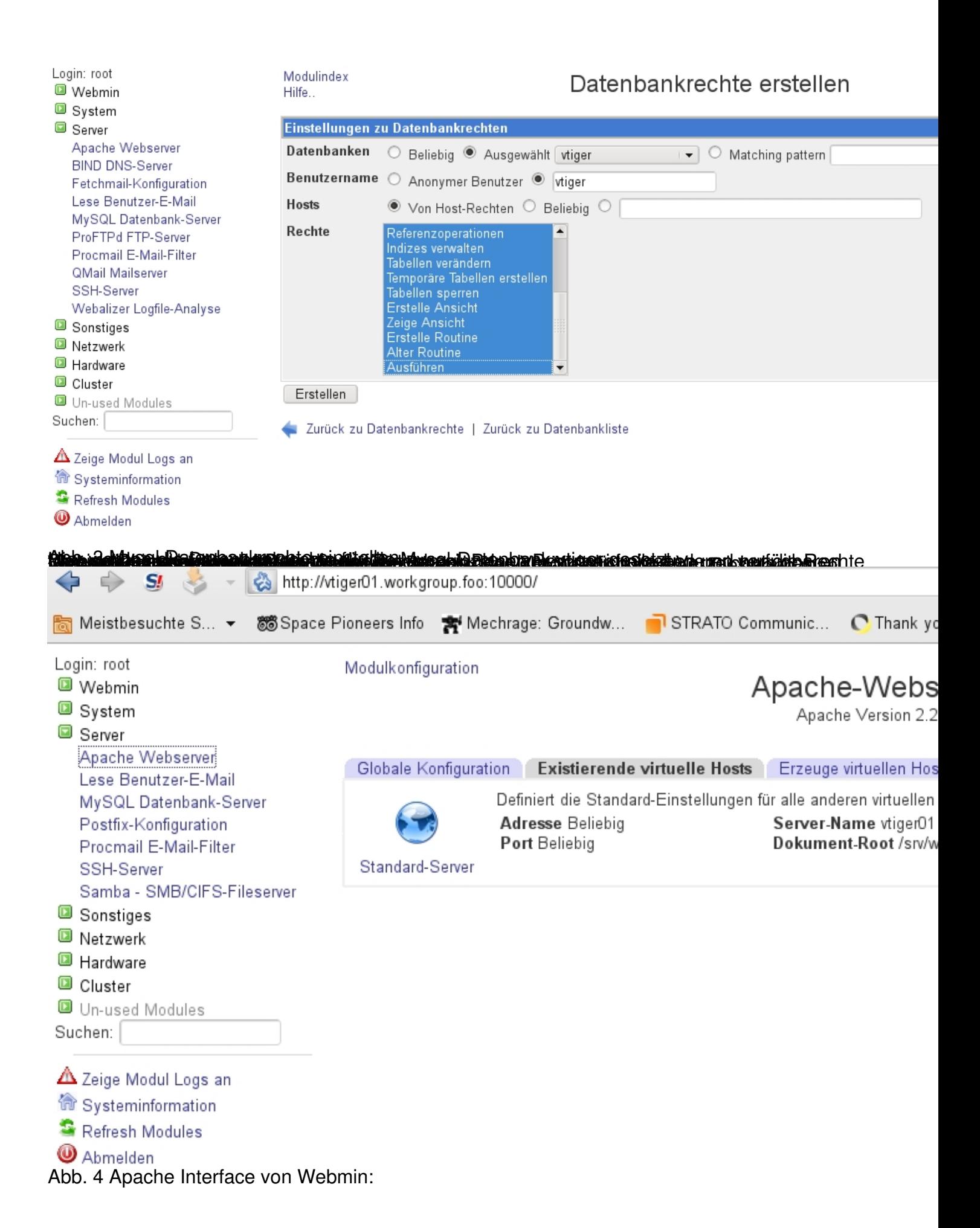

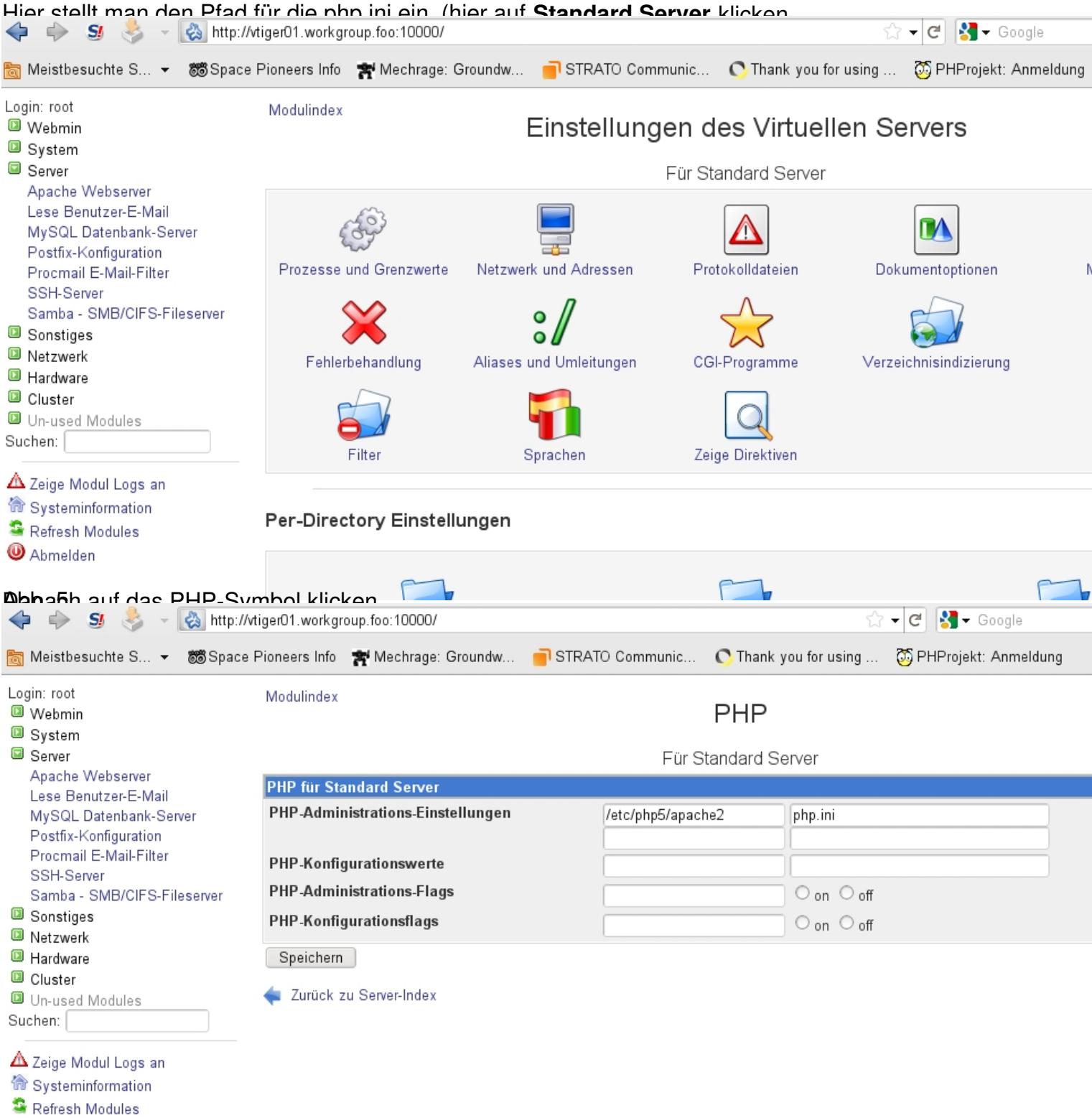

**O Abmelden**<br>**MICHEL HISOLIA REGISTING EN STERN ANDERSTER MANAGERIE DIE EN DE STERN DIE DE STAATSTER VERSTER HAMP DE STAATSTE<br>DE STAATSTER DIE DIE STAATSTER DIE DE STAATSTER VERSTER DIE STAATSTER DIE STAATSTER DIE DIE STAA**